# **Lantech**

### **Operating Guide of N-KEY**

Latest update: Jan 2018 Version: 1.00

#### *Important Notice*

Lantech Communications Global, Inc. reserves the right to modify the equipment, its specification or this manual without prior notice, in the interest of improving performance, reliability, or servicing. At the time of publication all data is correct for the operation of the equipment at the voltage and/or temperature referred to. Performance data indicates typical values related to the particular product.

No part of this documentation or information supplied may be divulged to any third party without the express written consent of Lantech Communications Global Inc. Products offered may contain software which is proprietary to Lantech Communications Global Inc. The offer or supply of these products and services does not include or infer any transfer of ownership.

### *Applied Models*

This operating guide applies to the following models: N-KEY

The model list may be changed, Lantech Communications Global, Inc. reserves the right to modify the equipment, its specification or this manual without prior notice.

### 1.**Hardware installation**

There are 3 ways to supply power to N-Key

1.1 PoE

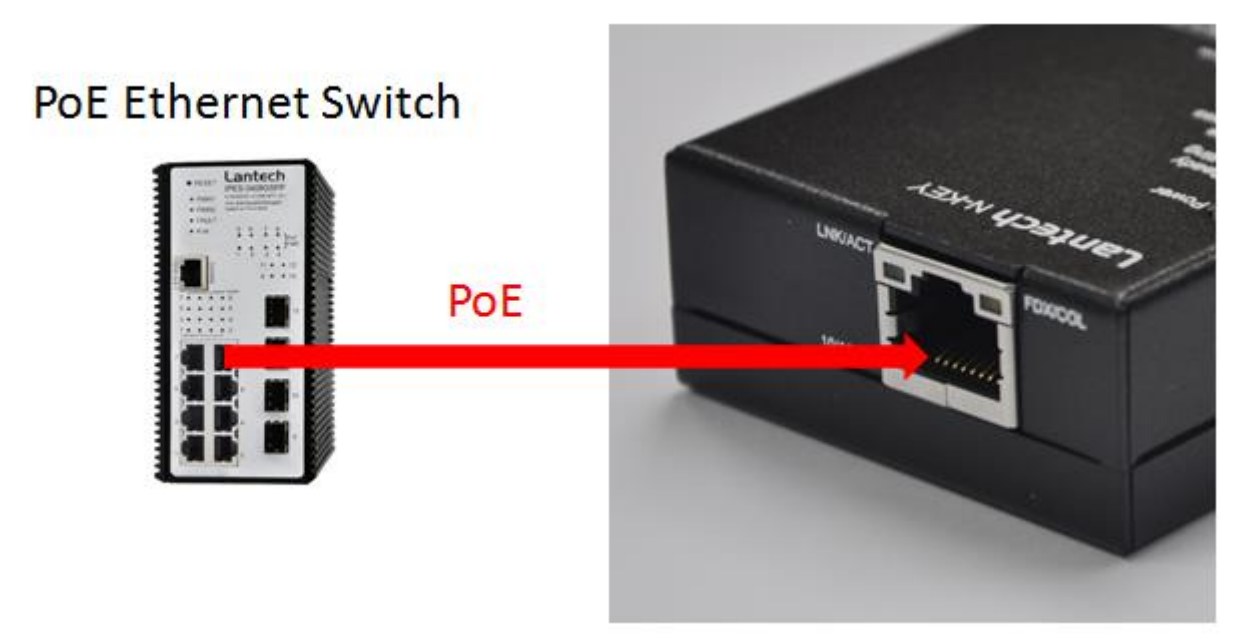

1.2 Power adapter

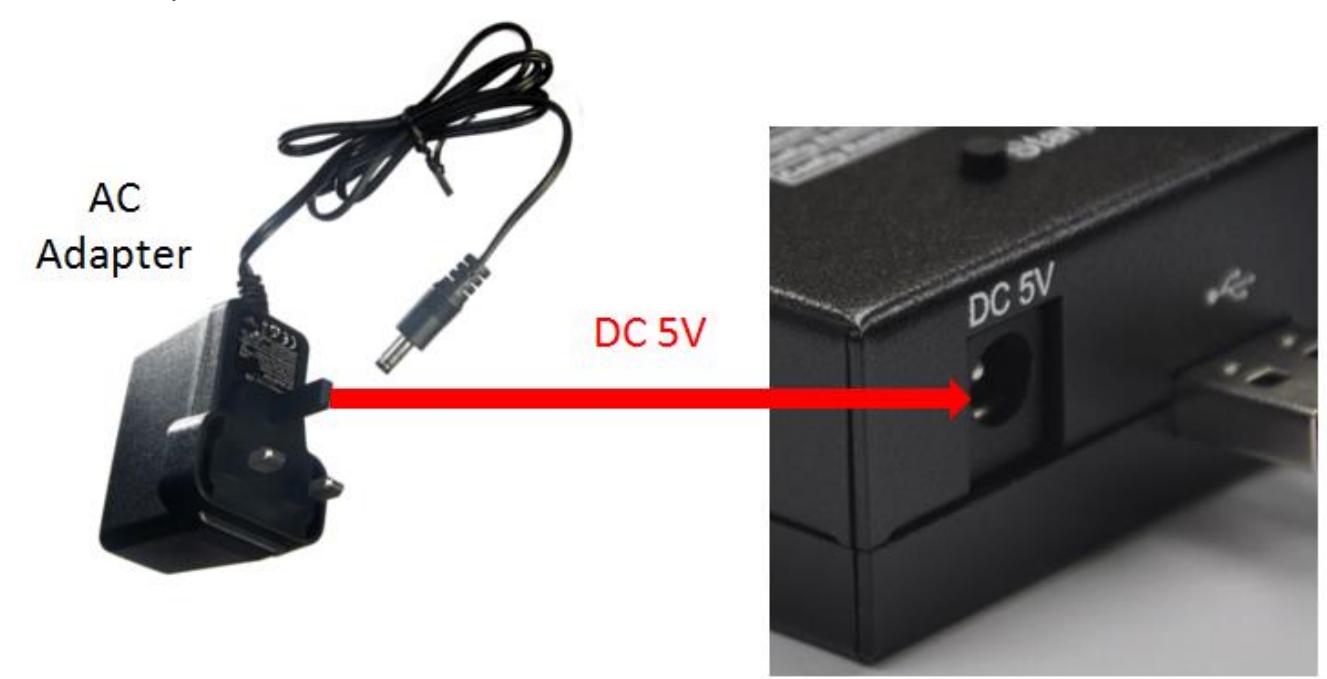

1.3 USB connection

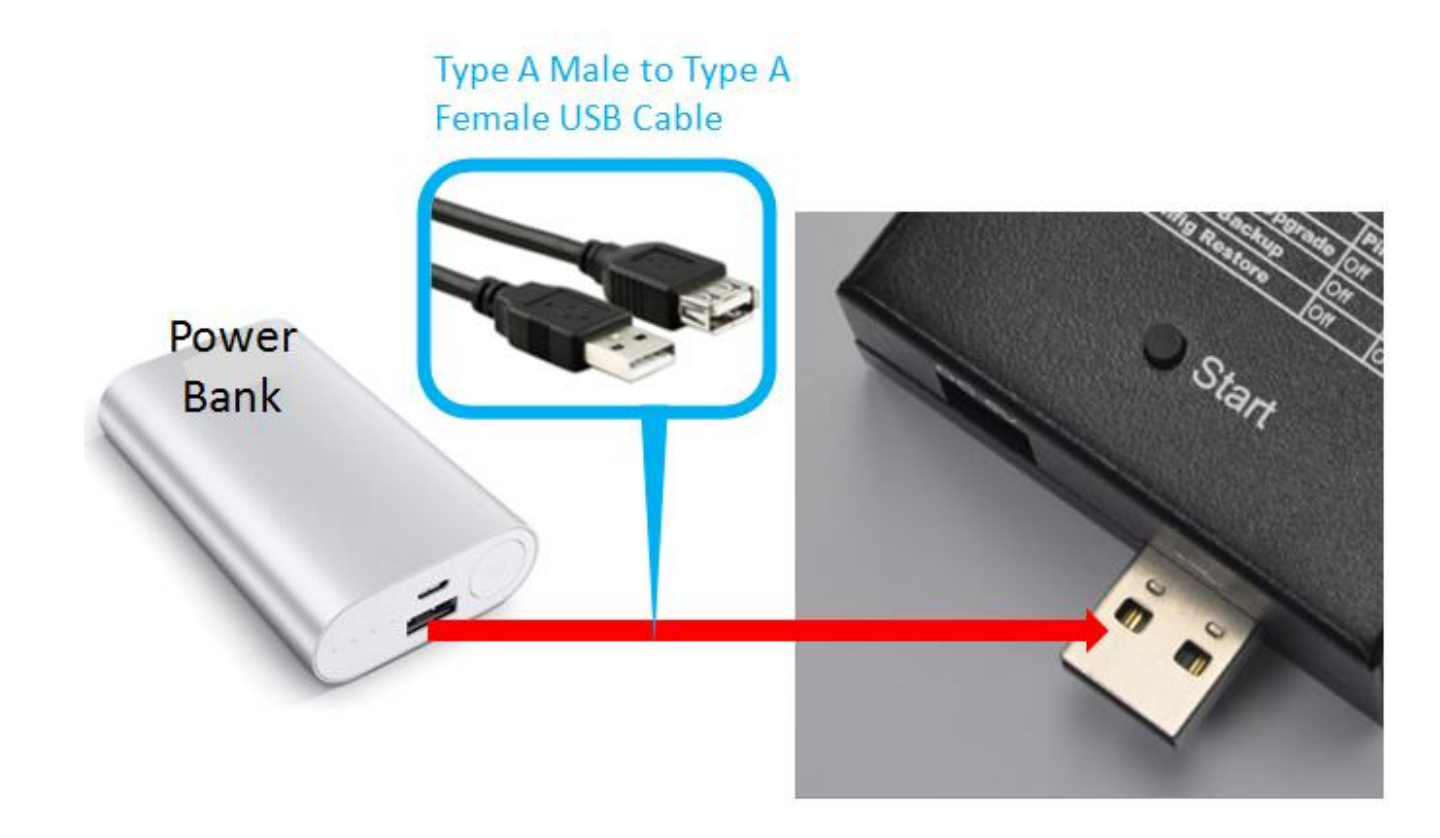

# 2.**Definition of DIP switch of N-Key**

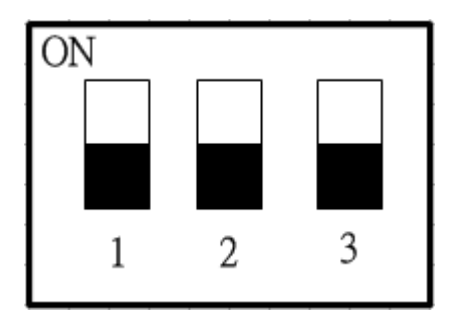

Set DIP1 as ON position , N-Key will change to USB dongle mode. Set DIP2 as OFF position, N-Key will be able to upgrade firmware/configuration import/configuration export.

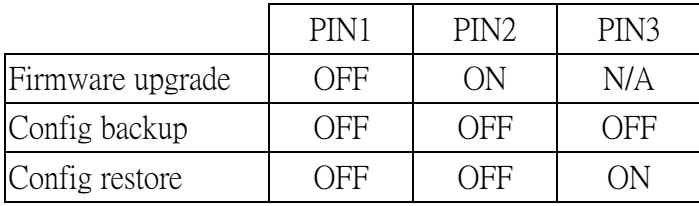

# **3.LED Status**

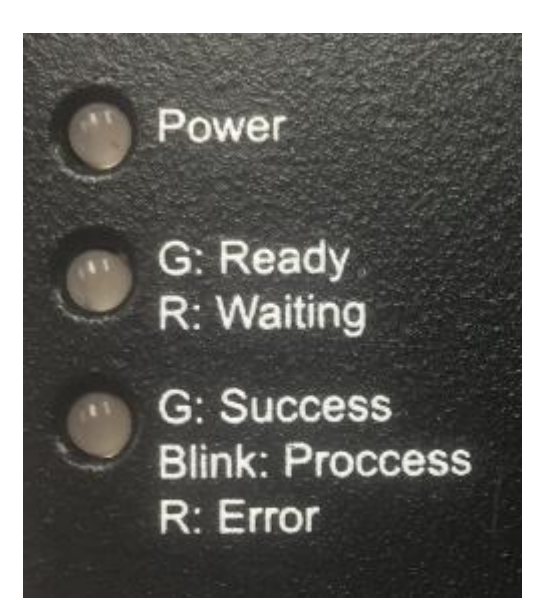

LED 1 : Power Indicator On: power Off: no power

LED 2 : Status 1 Red Blinking: waiting Green : status ready

LED 3 : Status 2 Orange: In transferring process Red: Warning Green : Successfully

### **4.Operating procedure of N-Key**

#### **4.1.Set N-Key as USB Dongle**

4.1.1 Set DIP switch as ON-OFF-OFF

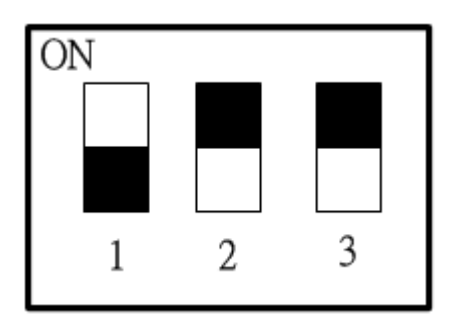

4.1.2 When N-Key set as USB dongle , you can

4.1.2.1 Copy firmware to N-Key

4.1.2.2 Edit configuration file which stored in N-Key

#### **4.2.Use N-Key to upgrade firmware of switch**

- 4.2.1 Set N-Key as USB Dongle
- 4.2.2 Connect N-Key with desktop directly or via extension cable
- 4.2.3 Copy new firmware into N-Key

4.2.4 Connect N-Key with switch via Ethernet connection, make sure the first LED is green and the other 2 LEDs are all green. (If the switch doesn't support PoE function, please make sure you have connected external power with N-Key.)

4.2.5 Press start button to begin upgrading.

4.2.6 The 3rd LED will begin to fresh , please wait about 3 mins.

4.2.7 If the 3<sup>rd</sup> LED change to green, it means the firmware has been upgraded to switch successfully, the switch will reboot automatically.

#### **4.3.Use N-Key to backup configuration file of switch**

4.3.1 Set DIP switch of N-Key as OFF-OFF-OFF

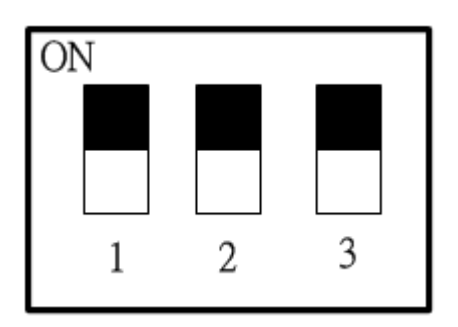

 4.3.2 Connect N-Key with switch via Ethernet connection, make sure the first LED is green and second LED is green n 3<sup>rd</sup> LED is OFF. (If the switch doesn't support PoE function, please make sure you have connected external power with N-Key.)

4.3.3 Press start button to begin backup

4.3.4 When 3<sup>rd</sup> LED change to green, it means the backup job has done.

 4.3.5 Change N-Key to USB Dongle mode and connect with desktop, you will find the backup configuration file as below picture, the "cfgexport" means exporting configuration file and 286046123456 is the MAC address of switch which can let you manage lots of backup files from different witches.

<sup>0</sup> cfgexport\_286046123456.yml

#### **4.4.Use N-Key to Import configuration file of switch**

4.4.1 Change N-Key to USB Dongle mode and connect with desktop, you will find the backup configuration file , you can edit it by office software , if you want import this file to switch , please save this edited file with new file name with cfgimport\_MAC addres.yml format.

d cfgimport\_286046123456.yml

4.4.2 Set DIP switch of N-Key as OFF-OFF-ON

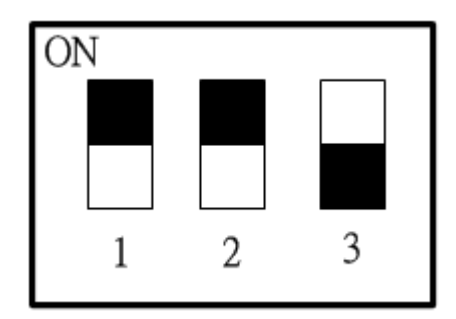

4.4.3 Connect N-Key with switch via Ethernet connection, make sure the first LED is green and second LED is green n 3rd LED is OFF. (If the switch doesn't support PoE function, please make sure you have connected external power with N-Key.) 4.4.4 Press start button to begin backup

4.4.5 When 3rd LED change to green , it means the backup job has done. The switch will reboot automatically.

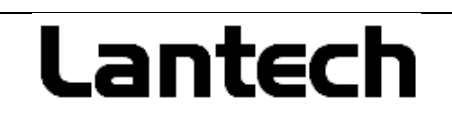

**[https://www.lantechcom.tw](https://www.lantechcom.tw/)**

**Technical Assistance**

Please contact us directly to reach our technical support team:

**Telephone: +886-2-2790-2589**

**E-mail: [support@lantechcom.tw](mailto:support@lantechcom.tw)**